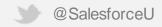

# Hands On Training By MVP: Build Entitlement Processes to Reach Your SLAs

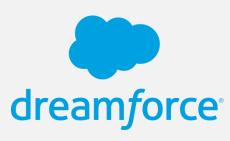

#### **Safe Harbor Statement**

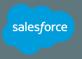

#### Safe harbor statement under the Private Securities Litigation Reform Act of 1995:

This presentation may contain forward-looking statements that involve risks, uncertainties, and assumptions. If any such uncertainties materialize or if any of the assumptions proves incorrect, the results of salesforce.com, inc. could differ materially from the results expressed or implied by the forward-looking statements we make. All statements other than statements of historical fact could be deemed forward-looking, including any projections of product or service availability, subscriber growth, earnings, revenues, or other financial items and any statements regarding strategies or plans of management for future operations, statements of belief, any statements concerning new, planned, or upgraded services or technology developments and customer contracts or use of our services.

The risks and uncertainties referred to above include – but are not limited to – risks associated with developing and delivering new functionality for our service, new products and services, our new business model, our past operating losses, possible fluctuations in our operating results and rate of growth, interruptions or delays in our Web hosting, breach of our security measures, the outcome of any litigation, risks associated with completed and any possible mergers and acquisitions, the immature market in which we operate, our

relatively limited operating history, our ability to expand, retain, and motivate our employees and manage our growth, new releases of our service and successful customer deployment, our limited history reselling non-salesforce.com products, and utilization and selling to larger enterprise customers. Further information on potential factors that could affect the financial results of salesforce.com, inc. is included in our annual report on Form 10-K for the most recent fiscal year and in our quarterly report on Form 10-Q for the most recent fiscal quarter. These documents and others containing important disclosures are available on the SEC Filings section of the Investor Information section of our Web site.

Any unreleased services or features referenced in this or other presentations, press releases or public statements are not currently available and may not be delivered on time or at all. Customers who purchase our services should make the purchase decisions based upon features that are currently available. Salesforce.com, inc. assumes no obligation and does not intend to update these forward-looking statements.

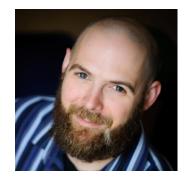

Patrick Connelly
Red Hat
Salesforce MVP

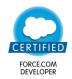

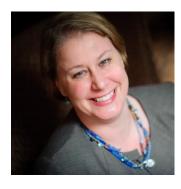

Amber Boaz
CodeScience
Salesforce MVP

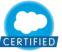

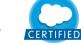

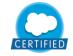

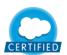

SALESFORCE ADVANCED FORCE.COM DEVELOPER SALESFORCE SALESFORCE SERVICE CLOUD CONSULTANT SALES CLOUD CONSULTANT dreamforce

# Agenda

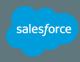

- Introduction to SLAs
- Business Hours & Holidays
- Exercise 1: Create Business Hours and Holidays
- Entitlement Management
- Exercise 2: Enable Entitlement Management and Setup Case Page
- Entitlement Processes
- Exercise 3: Create Entitlement Processes and Milestones

- Milestone Actions
- Exercise 4: Create Milestone Actions
- Entitlements
- Exercise 5: Create Entitlements and Use Them
- Q & A

# Logging In

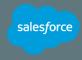

Username: admin@df15entitlementsMVP###.com

Password: entitlements2015

# **Example:**

- Your computer number = 010
- Your username = admin@df15entitlementsMVP010.com

Org will be active for 30 days post Dreamforce

For ###: use the 3-digit number located on your computer.

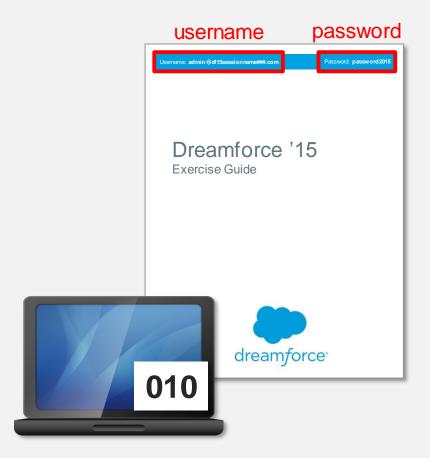

## Introduction to SLAs

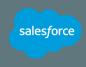

- Stands for Service Level Agreement
- Can be either public or private
- Can help drive up customer satisfaction

# **Business Hours and Holidays**

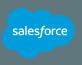

## **Business Hours:**

- Defines working hours
- Useful for geographically separated support centers
- Different than real-world hours

# **Holidays:**

- Exceptions to normal business hours
- Completely optional

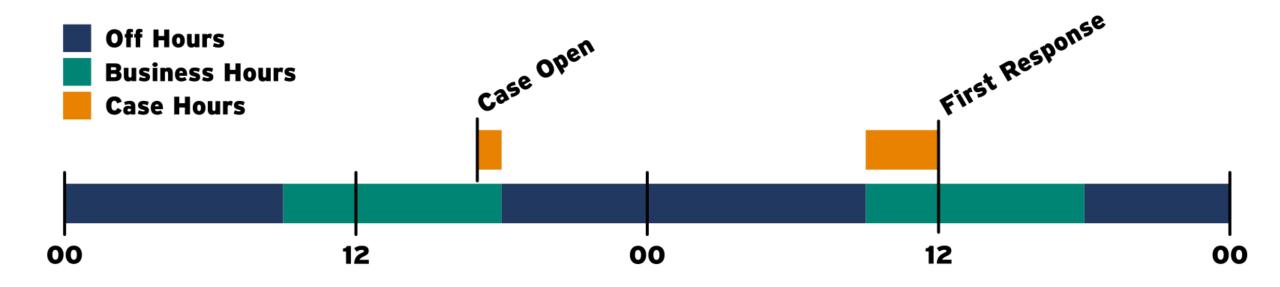

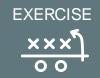

# 1: Create Business Hours and Holidays

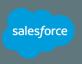

**Time: 5 minutes** 

#### **Scenario:**

You are configuring your instance for a new support center. Your support center offers three different business hour options. These options are 9x5, 9x7 and 24x7. However you do not offer support for the Fribsday holiday for your customers that do not have 24x7 support

#### Goal:

Create several custom business hours and a custom holiday

#### Tasks:

- 1. Create business hours for each of your supported hours.
- 2. Create a holiday for Fribsday

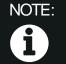

Fribsday is the most casual of holidays as prophesied by the ancient Mayans

# **Entitlement Management**

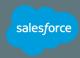

#### **Entitlement Management Settings**

Enable or disable entitlement management. Click Save when you're done.

Enable Entitlement Management

#### **Entitlement Versioning**

Entitlement versioning lets you make changes to existing entitlement processes.

Enable Entitlement Versioning

#### **Entitlements-Related Lookup Filters on Cases**

Lookup filters help ensure data quality by limiting the items returned in lookup fields.

Asset Lookup - Limit to assets with:

- Same account on the case
- Same contact on the case
- Active entitlements on the case's account
- Active entitlements on the case's contact

Entitlement Lookup - Limit to entitlements with:

- Active Status
- Same account on the case
- Same asset on the case
- Same contact on the case

#### Milestone Feed Items

Show feed items on cases for completed and violated milestones.

Enable milestone feed items

#### Milestone Tracker

Let users view the business hours remaining until the next milestone.

Show the time remaining in actual hours, not business hours

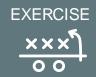

# 2: Enable Entitlement Management

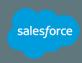

Time: 5 minutes

#### **Scenario:**

To reduce the amount of custom work you have to do, you decide to use the standard Entitlement object and use it with your support cases.

#### Goal:

Enable entitlement management and add entitlement information to the case layout

- 1. Enable Entitlement Management
- 2. Configure Entitlement Management
- 3. Set Field Level Security for Entitlement related fields
- 4. Add fields to the case layout

## **Entitlement Processes**

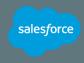

- Entitlement processes determine how your cases behave.
- Can be configured when to start and to exit.
- Can use the business hours of the case or specified hours.

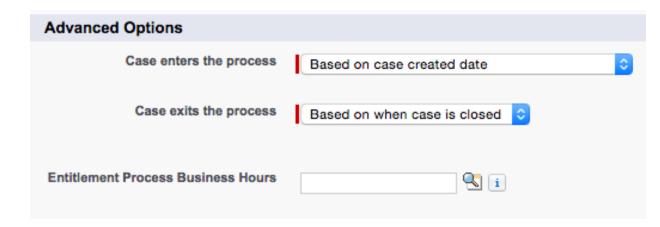

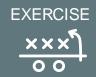

## 3: Create Entitlement Processes and Milestones

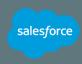

Time: 15 minutes

Scenario:

Your support organization offers Premium and Standard levels of support based on the

following table

|          |                | High             | Normal            |
|----------|----------------|------------------|-------------------|
| Premium  | First Response | 1 Hour           | 6 Hours           |
|          | Case Closure   | 2 Business Days  | 6 Business Days   |
| Standard | First Response | 4 Business Hours | 12 Business Hours |
|          | Case Closure   | 4 Business Days  | 8 Business Days   |

#### Goal:

Create case milestones and entitlement processes

- 1. Create the First Response and Case Closure milestones
- 2. Create Premium and Standard entitlement processes
- 3. Add case milestones to meet your expected response times

#### **Milestone Actions**

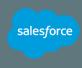

- Types of actions
  - New Task
  - New Email Alert
  - New Field Update
  - New Outbound Message
  - Select Existing Action
- Reusability is your friend

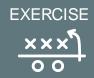

#### 4: Create Milestone Actions

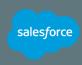

Scenario: Time: 10 minutes

If a violation of the SLA occurs, then the case owners should be notified via email. If a high priority case breaches a new Task should be created for the SVP, Customer Service & Support to follow up on the case.

#### Goal:

Create actions that occur when the case breaches it's SLA

- Create email alert
- 2. Create new task creation
- 3. Assign actions to milestones

## **Entitlements**

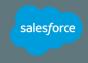

# The Entitlement object

| Entitlement Information |                                  |                     |                       |  |  |
|-------------------------|----------------------------------|---------------------|-----------------------|--|--|
| Entitlement Name        | Premium Phone Support            | Status              | Active                |  |  |
| Туре                    | Phone Support ▼                  | Status Icon         |                       |  |  |
| Account Name            | Burlington Textiles Corp of Ar 🕙 | Start Date          | 7/22/2015 [8/13/2015] |  |  |
| Service Contract        | <u></u>                          | End Date            | 7/26/2016 [8/13/2015] |  |  |
| Asset Name              | <u></u>                          | Business Hours      | €                     |  |  |
| Per Incident            |                                  | Entitlement Process | Premium               |  |  |
| Cases Per Entitlement   |                                  | Remaining Cases     | 0                     |  |  |
|                         |                                  |                     |                       |  |  |

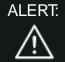

## 5: Create Entitlements and Use Them

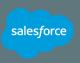

Time: 10 minutes

#### Scenario:

In order to start better supporting your accounts, your company starts to sell support entitlements. These entitlements denote what type of support your customers get.

#### Goal:

Create entitlements for an account and create cases that use them

- 1. Create new entitlements
- 2. Open cases with those entitlements

# Provide Your Feedback with Our Session Survey

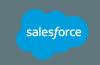

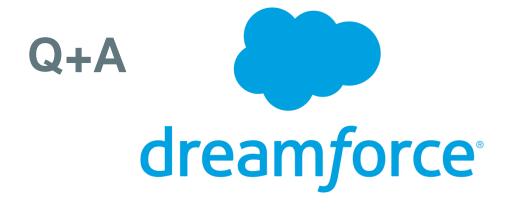

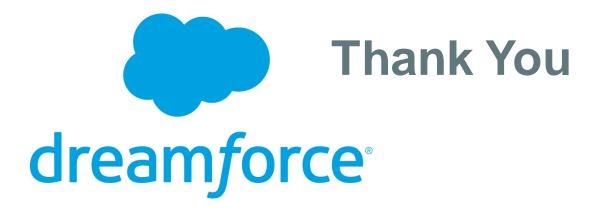